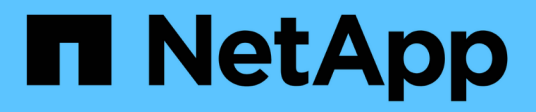

## **Descripción general**

Cluster and storage switches

NetApp April 25, 2024

This PDF was generated from https://docs.netapp.com/es-es/ontap-systems-switches/switch-cisco-3232c/install-overview-cisco-3232c.html on April 25, 2024. Always check docs.netapp.com for the latest.

# **Tabla de contenidos**

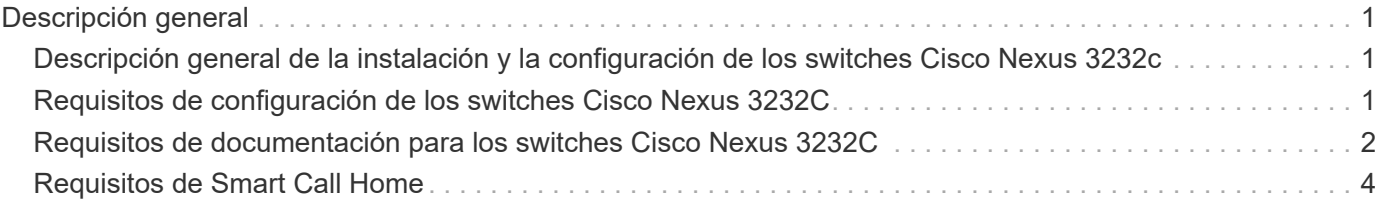

# <span id="page-2-0"></span>**Descripción general**

## <span id="page-2-1"></span>**Descripción general de la instalación y la configuración de los switches Cisco Nexus 3232c**

Los switches Cisco Nexus 3232C se pueden utilizar como switches de clúster en su clúster AFF o FAS. Los switches de clúster permiten crear clústeres de ONTAP con más de dos nodos.

#### **Información general de configuración inicial**

Para configurar inicialmente un switch Cisco Nexus 3232c en sistemas que ejecutan ONTAP, siga estos pasos:

- 1. ["Complete la hoja de trabajo de cableado Cisco Nexus 3232C".](https://docs.netapp.com/es-es/ontap-systems-switches/switch-cisco-3232c/setup_worksheet_3232c.html) La hoja de cálculo de cableado de ejemplo proporciona ejemplos de asignaciones de puertos recomendadas desde los switches a las controladoras. La hoja de datos en blanco proporciona una plantilla que puede utilizar para configurar su clúster.
- 2. ["Instale un switch de clúster Cisco Nexus 3232C en un armario de NetApp"](https://docs.netapp.com/es-es/ontap-systems-switches/switch-cisco-3232c/install-cisco-nexus-3232c.html). Instale el switch de clúster Cisco Nexus 3232C y el panel de paso a través de un armario de NetApp con los soportes estándar que se incluyen con el switch.
- 3. ["Configure el switch del clúster 3232C".](https://docs.netapp.com/es-es/ontap-systems-switches/switch-cisco-3232c/setup-switch.html) Configure y configure el switch Cisco Nexus 3232C.
- 4. ["Prepare la instalación del software NX-OS y del archivo de configuración de referencia"](https://docs.netapp.com/es-es/ontap-systems-switches/switch-cisco-3232c/prepare-install-cisco-nexus-3232c.html). Prepare la instalación del software NX-OS y del archivo de configuración de referencia (RCF).
- 5. ["Instale el software NX-OS"](https://docs.netapp.com/es-es/ontap-systems-switches/switch-cisco-3232c/install-nx-os-software-3232c.html). Instale el software NX-OS en el switch de clúster Nexus 3232C.
- 6. ["Instalación del archivo de configuración de referencia \(RCF\)"](https://docs.netapp.com/es-es/ontap-systems-switches/switch-cisco-3232c/install-rcf-3232c.html). Instale el RCF después de configurar el interruptor Nexus 3232C por primera vez. También puede utilizar este procedimiento para actualizar la versión de RCF.

### **Información adicional**

Antes de iniciar la instalación o el mantenimiento, asegúrese de revisar lo siguiente:

- ["Requisitos de configuración"](#page-2-2)
- ["Documentación requerida"](#page-3-0)
- ["Requisitos de Smart Call Home"](#page-5-0)

## <span id="page-2-2"></span>**Requisitos de configuración de los switches Cisco Nexus 3232C**

Para la instalación y el mantenimiento de los switches Cisco Nexus 3232C, asegúrese de revisar los requisitos de la configuración y de la red.

### **Requisitos de configuración**

Para configurar el clúster, necesita el número y el tipo de cables y conectores de cable adecuados para los switches. Según el tipo de switch que esté configurando inicialmente, debe conectarse al puerto de la consola del switch con el cable de consola incluido; también debe proporcionar información de red específica.

### **Requisitos de red**

Necesita la siguiente información de red para todas las configuraciones de los switches:

- Subred IP para el tráfico de red de gestión
- Nombres de host y direcciones IP para cada una de las controladoras del sistema de almacenamiento y todos los switches aplicables
- La mayoría de las controladoras del sistema de almacenamiento se gestionan a través de la interfaz e0M mediante la conexión al puerto de servicio Ethernet (icono de llave inglesa). En los sistemas A800 y A700 de AFF de AFF, la interfaz e0M utiliza un puerto Ethernet dedicado.

Consulte la ["Hardware Universe"](https://hwu.netapp.com) para obtener la información más reciente.

## <span id="page-3-0"></span>**Requisitos de documentación para los switches Cisco Nexus 3232C**

Para la instalación y el mantenimiento del switch Cisco Nexus 3232C, asegúrese de revisar toda la documentación recomendada.

#### **Documentación de los switches**

Para configurar los switches Cisco Nexus 3232C, necesita la siguiente documentación de ["Compatibilidad con](https://www.cisco.com/c/en/us/support/switches/nexus-3000-series-switches/series.html) [los switches Cisco Nexus serie 3000"](https://www.cisco.com/c/en/us/support/switches/nexus-3000-series-switches/series.html) página.

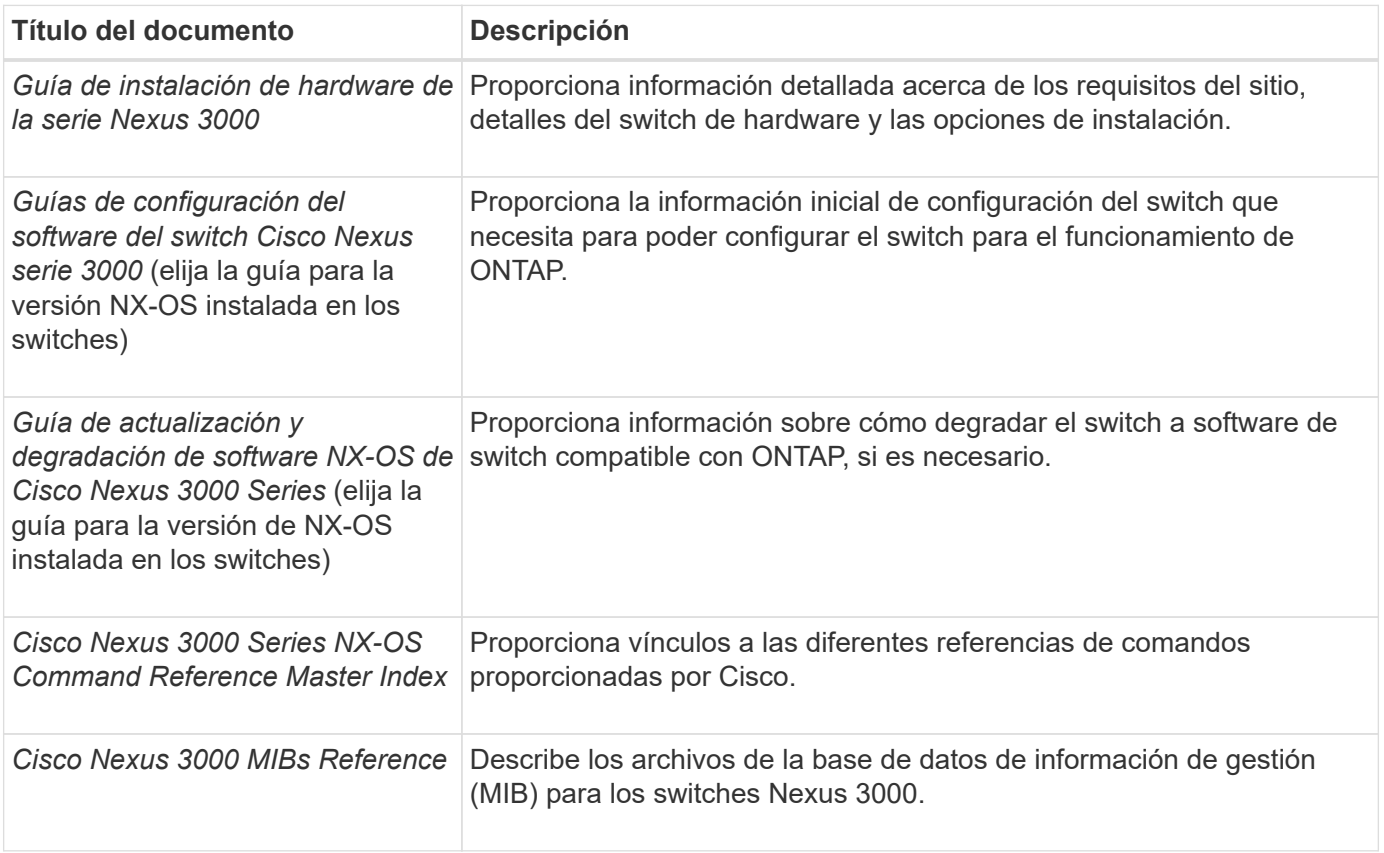

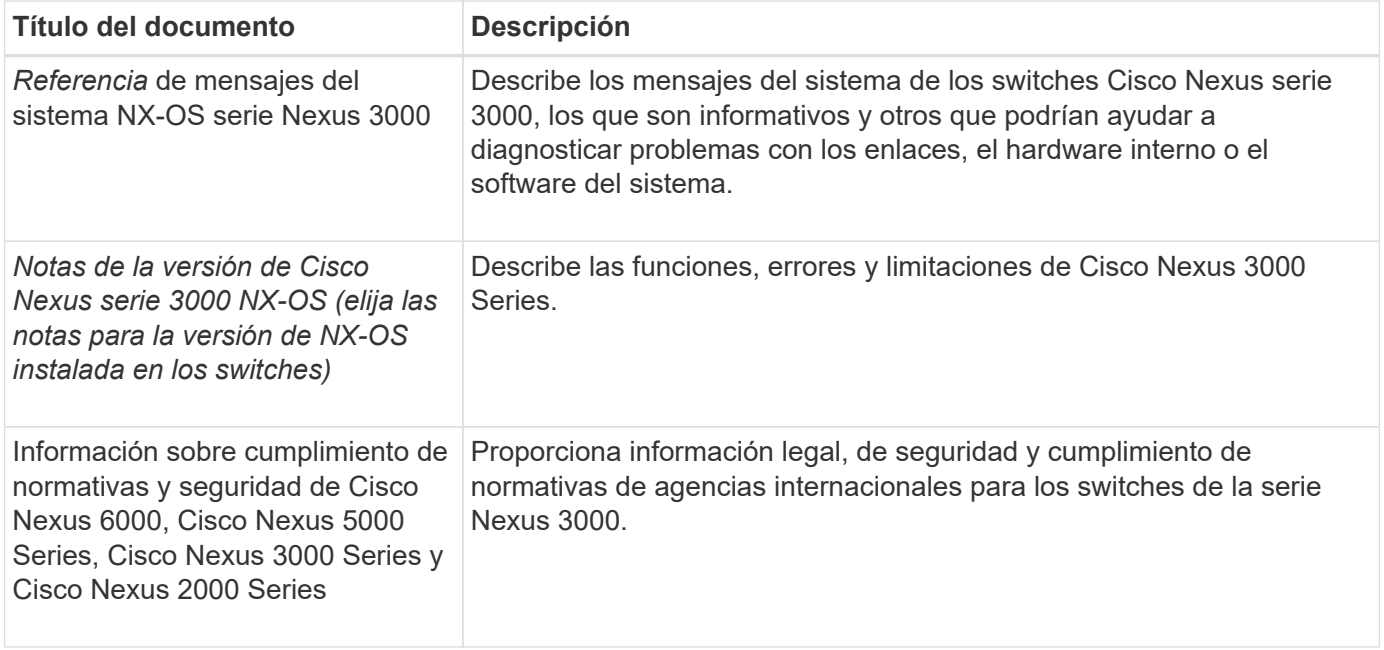

#### **Documentación de los sistemas ONTAP**

Para configurar un sistema ONTAP, necesita los siguientes documentos para su versión del sistema operativo desde la ["Centro de documentación de ONTAP 9".](https://docs.netapp.com/ontap-9/index.jsp)

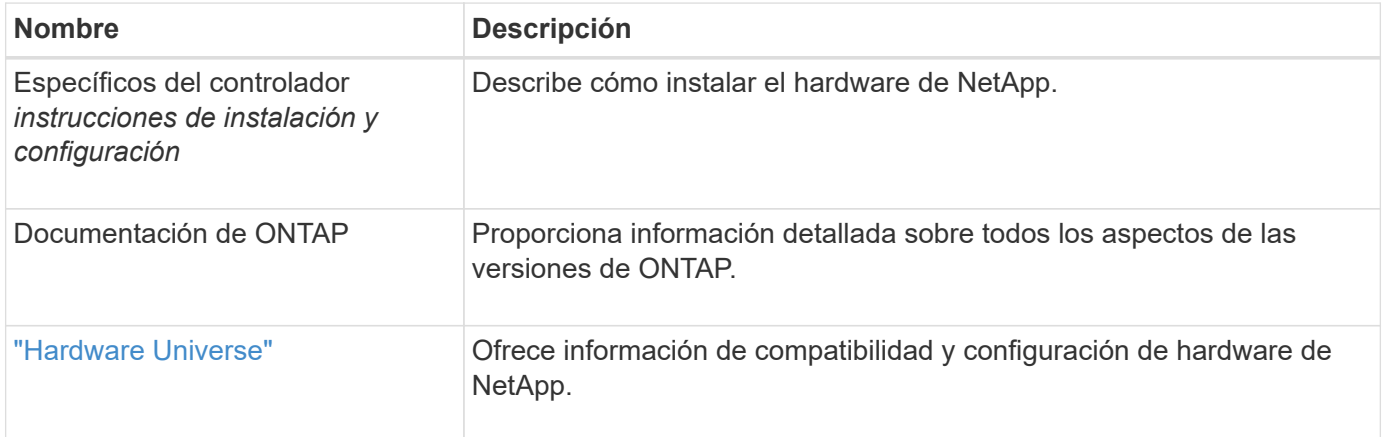

### **Kit de raíl y documentación del armario**

Para instalar un switch Cisco 3232C en un armario de NetApp, consulte la siguiente documentación del hardware.

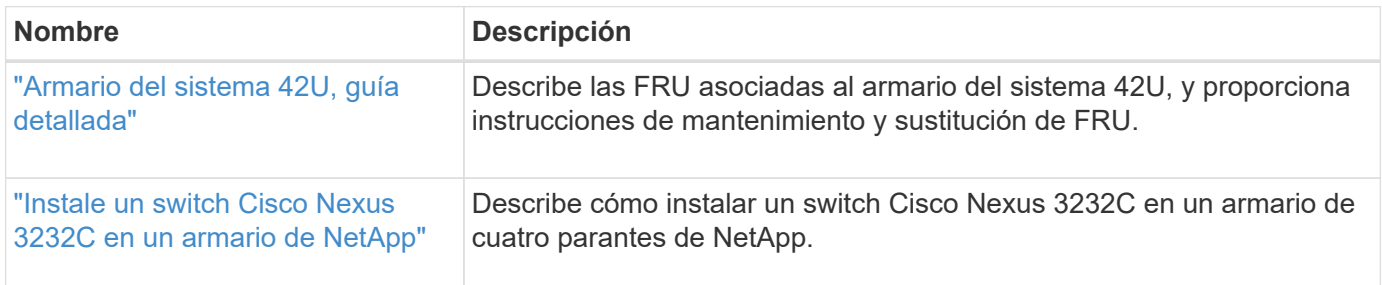

## <span id="page-5-0"></span>**Requisitos de Smart Call Home**

Para utilizar la función de inicio de llamada inteligente, revise las siguientes directrices.

Smart Call Home supervisa los componentes de hardware y software de su red. Cuando se produce una configuración de sistema crítica, genera una notificación basada en correo electrónico y genera una alerta a todos los destinatarios que están configurados en el perfil de destino. Para utilizar Smart Call Home, debe configurar un conmutador de red de clúster para comunicarse mediante correo electrónico con el sistema Smart Call Home. Además, puede configurar opcionalmente el conmutador de red de clúster para aprovechar la función integrada de soporte Smart Call Home de Cisco.

Antes de poder utilizar Smart Call Home, tenga en cuenta las siguientes consideraciones:

- Debe haber un servidor de correo electrónico.
- El switch debe tener conectividad IP con el servidor de correo electrónico.
- Se debe configurar el nombre del contacto (contacto del servidor SNMP), el número de teléfono y la dirección de la calle. Esto es necesario para determinar el origen de los mensajes recibidos.
- Un ID de CCO debe estar asociado con un contrato de servicio Cisco SMARTnet adecuado para su empresa.
- El servicio Cisco SMARTnet debe estar en su lugar para que el dispositivo se registre.

La ["Sitio de soporte de Cisco"](http://www.cisco.com/c/en/us/products/switches/index.html) Contiene información acerca de los comandos para configurar Smart Call Home.

#### **Información de copyright**

Copyright © 2024 NetApp, Inc. Todos los derechos reservados. Imprimido en EE. UU. No se puede reproducir este documento protegido por copyright ni parte del mismo de ninguna forma ni por ningún medio (gráfico, electrónico o mecánico, incluidas fotocopias, grabaciones o almacenamiento en un sistema de recuperación electrónico) sin la autorización previa y por escrito del propietario del copyright.

El software derivado del material de NetApp con copyright está sujeto a la siguiente licencia y exención de responsabilidad:

ESTE SOFTWARE LO PROPORCIONA NETAPP «TAL CUAL» Y SIN NINGUNA GARANTÍA EXPRESA O IMPLÍCITA, INCLUYENDO, SIN LIMITAR, LAS GARANTÍAS IMPLÍCITAS DE COMERCIALIZACIÓN O IDONEIDAD PARA UN FIN CONCRETO, CUYA RESPONSABILIDAD QUEDA EXIMIDA POR EL PRESENTE DOCUMENTO. EN NINGÚN CASO NETAPP SERÁ RESPONSABLE DE NINGÚN DAÑO DIRECTO, INDIRECTO, ESPECIAL, EJEMPLAR O RESULTANTE (INCLUYENDO, ENTRE OTROS, LA OBTENCIÓN DE BIENES O SERVICIOS SUSTITUTIVOS, PÉRDIDA DE USO, DE DATOS O DE BENEFICIOS, O INTERRUPCIÓN DE LA ACTIVIDAD EMPRESARIAL) CUALQUIERA SEA EL MODO EN EL QUE SE PRODUJERON Y LA TEORÍA DE RESPONSABILIDAD QUE SE APLIQUE, YA SEA EN CONTRATO, RESPONSABILIDAD OBJETIVA O AGRAVIO (INCLUIDA LA NEGLIGENCIA U OTRO TIPO), QUE SURJAN DE ALGÚN MODO DEL USO DE ESTE SOFTWARE, INCLUSO SI HUBIEREN SIDO ADVERTIDOS DE LA POSIBILIDAD DE TALES DAÑOS.

NetApp se reserva el derecho de modificar cualquiera de los productos aquí descritos en cualquier momento y sin aviso previo. NetApp no asume ningún tipo de responsabilidad que surja del uso de los productos aquí descritos, excepto aquello expresamente acordado por escrito por parte de NetApp. El uso o adquisición de este producto no lleva implícita ninguna licencia con derechos de patente, de marcas comerciales o cualquier otro derecho de propiedad intelectual de NetApp.

Es posible que el producto que se describe en este manual esté protegido por una o más patentes de EE. UU., patentes extranjeras o solicitudes pendientes.

LEYENDA DE DERECHOS LIMITADOS: el uso, la copia o la divulgación por parte del gobierno están sujetos a las restricciones establecidas en el subpárrafo (b)(3) de los derechos de datos técnicos y productos no comerciales de DFARS 252.227-7013 (FEB de 2014) y FAR 52.227-19 (DIC de 2007).

Los datos aquí contenidos pertenecen a un producto comercial o servicio comercial (como se define en FAR 2.101) y son propiedad de NetApp, Inc. Todos los datos técnicos y el software informático de NetApp que se proporcionan en este Acuerdo tienen una naturaleza comercial y se han desarrollado exclusivamente con fondos privados. El Gobierno de EE. UU. tiene una licencia limitada, irrevocable, no exclusiva, no transferible, no sublicenciable y de alcance mundial para utilizar los Datos en relación con el contrato del Gobierno de los Estados Unidos bajo el cual se proporcionaron los Datos. Excepto que aquí se disponga lo contrario, los Datos no se pueden utilizar, desvelar, reproducir, modificar, interpretar o mostrar sin la previa aprobación por escrito de NetApp, Inc. Los derechos de licencia del Gobierno de los Estados Unidos de América y su Departamento de Defensa se limitan a los derechos identificados en la cláusula 252.227-7015(b) de la sección DFARS (FEB de 2014).

#### **Información de la marca comercial**

NETAPP, el logotipo de NETAPP y las marcas que constan en <http://www.netapp.com/TM>son marcas comerciales de NetApp, Inc. El resto de nombres de empresa y de producto pueden ser marcas comerciales de sus respectivos propietarios.